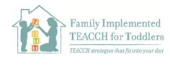

## Creating a Safe Online Learning Environment

**CSESA** 

Even if students are aware of their screen time limits and appropriate online behavior, internet access is very hard to manage. Simple web searches can accidentally result in mature content. It

is unreasonable to expect that parents will provide 100% supervision of their child's online use, especially if they are also trying to work from home. This is why we recommend using the following tips to put parental controls on the devices children use for online learning, gaming, and socializing.

**AFIRM** Autism Focused Intervention<br>**AFIRM** Resources & Modules

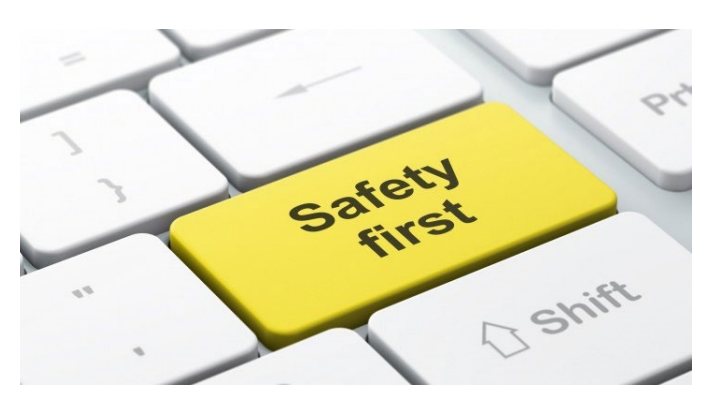

- $\Box$  Enable Google Safe Search in whichever browser(s) you use. Make sure that Google is the default search engine on that device and then turn on Safe Search to ensure your child does not see inappropriate content while doing Google searches for school. For younger kids, you may want to delete the default web browser and download a child safe app such Mobicip instead: [https://apps.apple.com/us/app/mobicip-safe-browser](https://apps.apple.com/us/app/mobicip-safe-browser-parental/id299153586)[parental/id299153586](https://apps.apple.com/us/app/mobicip-safe-browser-parental/id299153586)
- All computer operating systems (Mac OS, Windows, Amazon Fire) have parental control settings. Make sure your operating system is updated to the most recent version. Set individual profiles for users on that device so that your child's profile is most secure. The settings apply to anything the computer accesses.
- $\Box$  If your child is particularly distracted by certain online content (e.g., games, searching topic of interest on Google, YouTube channels), you may need to block access to that content entirely during online learning. That may mean taking access to that content off the device used for online learning or blocking it during times that online learning takes place.
- $\Box$  Restrict screen time on devices. In iOS, use the Screen Time feature. On Windows 10 devices, use account.microsoft.com/family to set controls. This can also be done through router settings.
- $\Box$  Remember to set parental restrictions on app purchases, Amazon accounts, music/movie/game downloads, and other accounts before allowing your child to use a device.